**POLITECHNIKA ŁÓDZKA**

 **INSTYTUT FIZYKI**

# **LABORATORIUM FIZYKI FAZY SKONDENSOWANEJ**

Ćwiczenie **1**

Symulacja wzrostu i rozpuszczania kryształów metodą Monte Carlo

Instrukcja do ćwiczenia Badanie morfologii powierzchni i kinetyki wzrostu kryształów metodą symulacji Monte Carlo

> Opracowanie instrukcji: Marek Izdebski i Mirosława Rak e-mail: izdebski@p.lodz.pl

Instytut Fizyki Politechniki Łódzkiej Łódź, 29 września 1999

#### **Cel ćwiczenia**

Celem ćwiczenia jest:

- 1. Zapoznanie się z mechanizmami wzrostu kryształów.
- 2. Zbadanie wpływu przesycenia i temperatury na mechanizm wzrostu kryształów i morfologię powierzchni, określenie zakresów parametrów dla występowania poszczególnych mechanizmów wzrostu.
- 3. Porównanie wyników symulacji Monte Carlo z przewidywaniami teorii.

#### **Wstęp teoretyczny**

# **Symulacje Monte Carlo oparte na modelach blokowych wzrostu kryształów**

Przeprowadzane symulacje Monte Carlo dotyczą ściany (001) kryształu tetragonalnego. Granica faz kryształ-roztwór zbudowana jest z sześciennych bloków stałych i cieczy (tzw. model blokowy granicy faz). Blok stały nie może być otoczony całkowicie cieczą tzn. może być umieszczony tylko na innym bloku stałym, co wyklucza tworzenie nawisów i inkluzji. Model wyklucza również istnienie wakansów tzn. pustych miejsc nie wypełnionych ani cieczą ani blokami stałymi. Powierzchnia kryształu jest przestawiana w postaci dwuwymiarowej tablicy, a uwzględnione w modelu zjawiska (kreacja, anihilacja i dyfuzja powierzchniowa) odbywają się na wylosowanych miejscach tej tablicy. Wymiana jednostek wzrostowych pomiędzy ciałem stałym a cieczą jest symulowana przez kreację (przyłączanie bloku stałego do powierzchni kryształu) i anihilację (oderwanie bloku stałego od powierzchni kryształu i jego powrót do cieczy). Dyfuzja powierzchniowa jednostek wzrostowych jest rozpatrywana jako przemieszczenie bloku stałego na jedno z sąsiednich położeń. Proces ten jest realizowany jako anihilacja na wylosowanym miejscu i kreacja na jednym z sąsiednich miejsc. Docelowe miejsce dyfuzji może być losowane spośród 4 (rys. 1a) albo 8 sąsiednich położeń (rys. 1b).

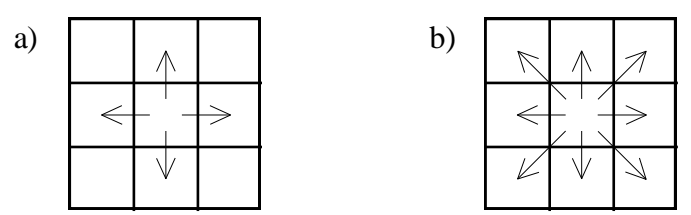

**Rys. 1.** Dyfuzja powierzchniowa bloku stałego a) w 4 kierunkach, b) w 8 kierunkach.

Częstotliwości zachodzenia kreacji *ki* i anihilacji *ki* na pozycjach z liczbą *i* najbliższych bocznych sąsiadów  $(i = 0, 1, \ldots, 4)$  zależą od przesycenia względnego  $\sigma$  roztworu lub pary, temperatury bezwzględnej *T* oraz liczby *i* na wylosowanej pozycji. Częstotliwość *kij* zachodzenia dyfuzji z miejsca o liczbie *i* na miejsce o liczbie *j* najbliższych bocznych sąsiadów zależy od wartości tych liczb, przesycenia względnego  $\sigma$ , temperatury *T* oraz średniej drogi *X*s dyfuzji powierzchniowej. Postać wzorów opisujących *ki* , *k<sup>i</sup>* oraz *kij* zależy od tego czy symulacje są prowadzone dla wzrostu z pary czy dla wzrostu z roztworu. W przypadku wzrostu z par częstotliwości *ki* , *k<sup>i</sup>* i *kij* opisane są wzorami Gilmera i Bennemy:

$$
k_i^+ = \frac{k_{\rm B}T}{h} \exp(\beta)
$$
 (1a)

$$
k_i^- = \frac{k_B T}{h} \exp\left[\frac{\alpha}{2}(2 - i)\right]
$$
 (1b)

$$
k_{ij} = \frac{k_i^- k_j^-}{k_0^-} \left(\frac{X_s}{a}\right)^2 \exp\left(j\frac{\alpha}{2}\right)
$$
 (1c)

gdzie *h* jest stałą Plancka,  $k_B$  jest stałą Boltzmanna, *a* oznacza stałą sieci krystalicznej, a współczynnik  $\beta$  jest miarą przesycenia względnego  $\sigma$ :

$$
\beta = \ln(1+\sigma). \tag{2}
$$

Parametr Temkina  $\alpha$  jest odwrotnie proporcjonalny do temperatury T:

$$
\alpha = \frac{2\Phi_{\rm ss} + 2\Phi_{\rm ff} - 4\Phi_{\rm sf}}{k_{\rm B}T},\tag{3}
$$

gdzie  $\Phi_{ss}$ ,  $\Phi_{sf}$ ,  $\Phi_{ff}$  oznaczają energie wiązań bocznych dwu bloków stałych ( $\Phi_{ss}$ ), bloku stałego z cieczą ( $\Phi_{sf}$ ) i dwu bloków ciekłych ( $\Phi_{\text{ff}}$ ).

Dla wzrostu z roztworów, częstotliwości kreacji *ki* i anihilacji *ki* wyrażone są wzorami Binsbergena:

$$
k_i^+ = f_t \exp\left[-\frac{\alpha}{4}(2-i) + \frac{\beta}{2}\right],\tag{4a}
$$

$$
k_i^- = f_t \exp\left[ +\frac{\alpha}{4}(2-i) - \frac{\beta}{2} \right],\tag{4b}
$$

a częstotliwość *kij* dyfuzji powierzchniowej opisuje wzór:

$$
k_{ij} = f_t \left(\frac{X_s}{a}\right)^2 \exp\left(\frac{\alpha}{4} + j - i\right),\tag{4c}
$$

gdzie *f*<sub>t</sub> jest współczynnikiem zależnym od lepkości cieczy wyrażonym w s<sup>-1</sup>.

W przypadku wzrostu z roztworu, powierzchnia kryształu i jednostki wzrostowe mogą być otoczone cząstkami rozpuszczalnika (solwatacja). Proces odrywania cząsteczek rozpuszczalnika od jednostki wzrostowej i od miejsca jej przyłączenia na powierzchni kryształu nosi nazwę desolwatacji. Uwzględnienie procesów solwatacji i desolwatacji w symulacjach Monte Carlo wymaga modyfikacji wzorów (4a) i (4c).

Przykładowy algorytm symulacji metodą Monte Carlo bez uwzględnienia desolwatacji przedstawiono na rys. 2. W algorytmie tym najpierw dokonuje się wyboru typu zjawiska, które będzie realizowane. Z poszczególnymi typami zjawisk związane są przedziały liczbowe o długościach *D*, *K* i *A* proporcjonalnych do sum częstotliwości zachodzenia zjawiska określonego typu pod wszystkimi dozwolonymi współrzędnymi na powierzchni ściany kryształu. Wybór typu zjawiska następuje przez wyszukanie przedziału w którym zawiera się liczba *RND* otrzymana z generatora liczb losowych o równomiernym rozkładzie. W następnym kroku losowane są współrzędne miejsca gdzie zostanie zrealizowane zjawisko. Z każdym spośród *N* (gdzie *N* jest liczbą wszystkich bloków w jednej warstwie) miejsc związany jest pewien przedział liczbowy, którego długość jest proporcjonalna do częstotliwości zachodzenia zjawiska w danym miejscu. Jeśli w pierwszym losowaniu zostało wybrane zjawisko dyfuzji powierzchniowej, w drugim losowaniu trzeba wybrać zarówno współrzędne miejsca, w którym rozpoczyna się dyfuzja, jak i jeden spośród *z* dozwolonych kierunków dyfuzji (*z* = 4 albo 8). W tym celu każdy z *N* przedziałów dzieli się dalej na *z* części o długościach odpowiadających częstotliwościom dyfuzji w poszczególnych kierunkach.

Bezwymiarowa średnia szybkość wzrostu ściany kryształu, może być liczona w dwojaki sposób. Może być obliczona na podstawie różnicy między średnim strumieniem bloków dodawanych do powierzchni (kreowanych) i usuwanych z powierzchni (anihilowanych):

$$
R = \frac{1}{fN} \sum_{i=0}^{4} \left( k_i^+ \overline{N_i^F} - k_i^- \overline{N_i^S} \right)
$$
 (5)

gdzie: N jest liczbą wszystkich miejsc w jednej warstwie tablicy, a *Ni F* i *Ni S* są średnimi liczbami bloków ciekłych i stałych na granicy faz, mających *i* bocznych sąsiadów. Jeśli w symulacjach użyto częstotliwości wyrażonych wzorami (1), współczynnik  $f = k_B T / h$ , jeśli natomiast użyto częstotliwości danych wzorami (4) współczynnik *f* = *f* t .

Drugi sposób liczenia średniej szybkości wzrostu ściany kryształu wymaga zdefiniowania czasu *t* mijającego w układzie rosnącego kryształu od początku symulacji:

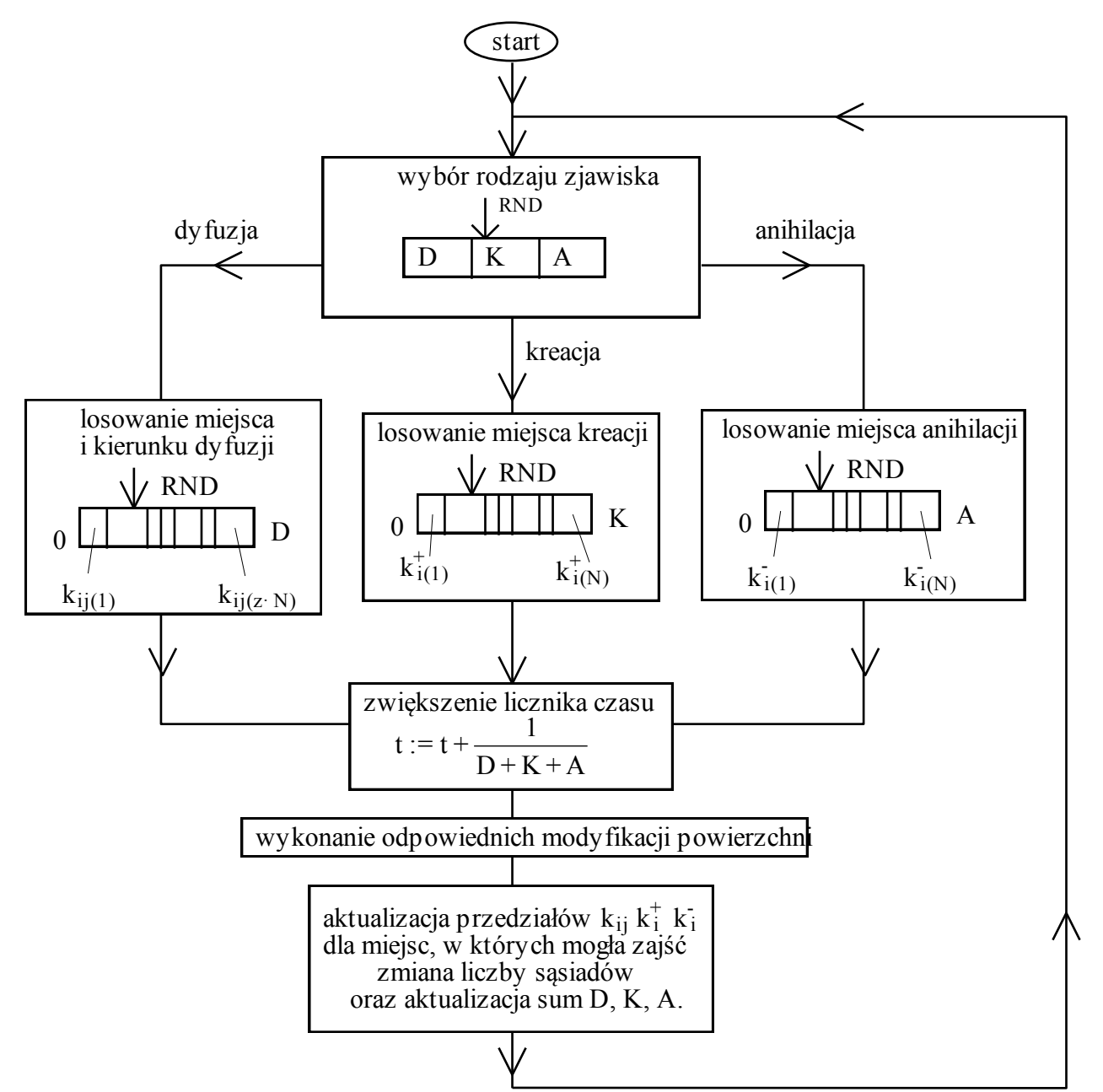

**Rys. 2.** Algorytm symulacji wzrostu kryształów metodą Monte Carlo.

$$
t = \sum_{n} \Delta t_n \tag{6}
$$

gdzie *tn* jest czasem mijającym pomiędzy *n* i (*n* + 1) zachodzącym zjawiskiem. Czas *tn* jest zdefiniowany jako odwrotność sumy częstotliwości wszystkich możliwych zjawisk na wszystkich miejscach dla konfiguracji powierzchni występującej po *n*-tym zjawisku. Wprowadzenie czasu *t* wyrażonego wzorem (6) pozwala obliczać bezwymiarową szybkość wzrostu ściany jako:

$$
r = \frac{\Delta N}{f N t} \tag{7}
$$

gdzie *N* oznacza przyrost liczby bloków stałych jaki nastąpił w czasie *t*.

## **Mechanizmy wzrostu kryształów**

Mechanizm wzrostu kryształów zależy od morfologii powierzchni rosnącej ściany czyli od chropowatości granicy faz kryształ–faza macierzysta. W przypadku gdy współczynnik  $\alpha$  jest niski ( $\alpha < \alpha_{\rm kT}$ ), co odpowiada wysokim temperaturom, granica faz jest molekularnie chropowata i może składać się z wielu warstw. Wówczas jednostki wzrostowe docierające do powierzchni trafiają na liczne załomy, w których są przyłączane w sposób przypadkowy, a dyfuzja powierzchniowa nie wpływa na szybkość przyłączania do powierzchni. Taki mechanizm wzrostu jest nazywany ciągłym lub normalnym. Prędkość ściany kryształu rośnie wówczas liniowo z przesyceniem.

Gdy współczynnik  $\alpha$  jest większy od  $\alpha_{kr}$ , co oznacza że wzrost następuje poniżej temperatury chropowacenia  $T_{\rm krs}$ , wzrost ciągły może występować przy bardzo wysokich przesyceniach ( $\sigma$ >  $\sigma_{\rm chron}$ ).

Przy wysokich wartościach współczynnika  $\alpha$  i przesyceniach  $\sigma < \sigma_{\text{chrop}}$ , obserwuje się warstwowy mechanizm wzrostu, tzn. zapełnianie kolejnych warstw na powierzchni kryształu. Jednostki wzrostowe przyłączane są wówczas do stopni, których źródłem są defekty na powierzchni (dyslokacje śrubowe), albo (w przypadku ścian bez defektów) zarodki dwuwymiarowe utworzone na powierzchni kryształu.

Zazwyczaj ściany zawierają defekty w postaci dyslokacji śrubowych, które są źródłem spiralnych stopni. Daleko od centrum spirali stopnie można rozpatrywać jako prostoliniowe, równoległe i równoodległe. W przypadku istnienia stopni generowanych przez spiralę, wzrost warstwowy obserwuje się już przy bardzo niskich przesyceniach. Jednostki wzrostowe przyłączane są do załomów istniejących w krawędziach stopni. Przyłączane jednostki mogą docierać do krawędzi bezpośrednio z roztworu czy pary tzn. bez dyfuzji po powierzchni. Jednak częściej w przypadku wzrostu z par i roztworów przy niskich przesyceniach, jednostki wzrostowe są najpierw absorbowane na powierzchni tarasu stopni i na skutek istniejącego gradientu koncentracji dyfundują do krawędzi stopni, gdzie są włączane w załomach do kryształu. W takim przypadku, zgodnie z teorią dyfuzji powierzchniowej Burtona, Cabrery i Franka (BCF) prędkość wzrostu ściany kryształu wyraża wzór

$$
R = C \frac{\sigma}{y_0} \tanh \frac{y_0}{2X_s},\tag{8}
$$

gdzie: *C* jest współczynnikiem nie zależnym od przesycenia, a *y*o jest odległością między stopniami, która zgodnie z aproksymacją Cabrery i Levina jest odwrotnie proporcionalna do współczynnika  $\beta$  wyrażonego wzorem (2).

Wzrost ścian doskonałych (tzn. nie zawierających defektów) zachodzi gdy przesycenie jest odpowiednio wysokie aby na powierzchni mogły powstawać dwuwymiarowe zarodki, o wymiarach większych od krytycznych. W przypadku małych powierzchni ścian i stosunkowo niewielkich przesyceń (ale dostatecznie dużych by zachodziło zarodkowanie) teoria przewiduje tzw. jednozarodkowy mechanizm wzrostu. Zgodnie z tym modelem, utworzony na powierzchni zarodek rośnie tak szybko, że pokrywa całą powierzchnię, zanim powstaną inne zarodki. Prędkość wzrostu *R* jest wówczas wyrażona wzorem

$$
R = dJA \tag{9}
$$

gdzie *d* jest wysokością zarodka, *A* jest polem powierzchni ściany kryształu, *J* jest szybkością zarodkowania, która zależy od wartości parametrów  $\alpha$  i  $\beta$ :

$$
J = D_1 \beta^{1/2} \exp\left(-\frac{\pi \alpha^2}{16\beta}\right).
$$
 (10)

W praktyce zbyt duże powierzchnie ścian rosnących kryształów w porównaniu do krytycznych rozmiarów zarodków powodują, że obserwuje się inny mechanizm wzrostu odpowiadający modelowi narodzin i rozprzestrzeniania (B+S). Zgodnie z tym modelem, na powierzchni ściany kryształu powstaje równocześnie wiele zarodków, które rozrastają się pokrywając całą powierzchnię. Prędkość wzrostu *R* jest wówczas wyrażona wzorem:

$$
R = dv^{2/3} J^{1/3} \tag{11}
$$

gdzie *v* jest prędkością przesuwania krawędzi rozrastającego się zarodka. Prędkość ta jest proporcjonalna do przesycenia  $\sigma$ :

$$
v = D_2 \sigma. \tag{12}
$$

#### **Przebieg symulacji**

Symulacje Monte Carlo wzrostu ściany (001) kryształu przeprowadza się na komputerze dostępnym w pracowni fizyki ciała stałego przy wykorzystaniu programu przygotowanego w Instytucie Fizyki PŁ. Program umożliwia obserwację na bieżąco zmian powierzchni ściany kryształu, zachodzących podczas prowadzenia symulacji, a także wykonywanie okresowych zapisów powierzchni, które mogą być przeglądane w późniejszym terminie.

Kryształy stałe, zależnie od warunków wzrostu, mogą wzrastać poprzez ciągły lub warstwowy mechanizm wzrostu. W symulacjach Monte Carlo, o tym, który z dwóch mechanizmów wzrostu jest realizowany decyduje przede wszystkim wartość parametru Temkina  $\alpha$  oraz, w niewielkim stopniu, wartość parametru  $\beta$ . W ćwiczeniu wyznaczana będzie wartość krytyczna  $\alpha_{\rm kr}$  parametru  $\alpha$ , odpowiadająca warunkom przejściowym między wzrostem ciągłym a warstwowym. Wartość  $\alpha_{kr}$  określana będzie bezpośrednio na podstawie obserwacji powierzchni kryształu podczas serii symulacji prowadzonych dla różnych wartości  $\alpha$  zmienianych z ustalonym krokiem.

W przypadku wzrostu warstwowego ściany kryształu nie zawierającej żadnych defektów (stopnie, dyslokacje), zmieniając wartości parametrów  $\alpha$  i  $\beta$  przy ustalonym rozmiarze tablicy opisującej ścianę kryształu, można zaobserwować wyraźną zmianę liczby jednocześnie rozrastających się zarodków. W skrajnym przypadku obserwuje się wzrost przez pojedyncze dwuwymiarowe zarodkowanie. W ćwiczeniu do odróżnienia wzrostu przez pojedyncze dwuwymiarowe zarodkowanie od wzrostu przez wielokrotne dwuwymiarowe zarodkowanie zostaną wykorzystane wykresy czasu *t* (6) mijającego w układzie kryształu, rejestrowanego co niewielki ustalony okres przyrostu liczby bloków *N*. W przypadku pojedynczego zarodkowania wykres ma kształt schodkowy i można na nim wyróżnić dwa etapy wzrastania ściany kryształu powtarzające się z okresem odpowiadającym przyrostowi o jedną warstwę:

- 1) oczekiwanie na pojawienie się zarodka o rozmiarach wystarczająco dużych aby nie uległ rozpadowi; na tym etapie wzrost ściany kryształu jest zatrzymany,
- 2) rozprzestrzenianie się zarodka aż do zapełnienia całej dostępnej powierzchni; czas rozprzestrzeniania się jest zazwyczaj wyraźnie krótszy od czasu oczekiwania na zarodek.

Przy wzroście przez wielokrotne dwuwymiarowe zarodkowanie, wykres czasu wzrastania w funkcji przyrostu liczby bloków ma postać ukośnej linii z losowymi zaburzeniami charakterystycznymi dla metody Monte Carlo. Wykresy odpowiadające wartości granicznej  $\beta = \beta_{gr}$ , przy której zmienia się mechanizm wzrostu, można rozpoznać po występowaniu na nich schodków o zaokrąglonych krawędziach przy czym prawie pionowe odcinki odpowiadające oczekiwaniu na pojawienie się zarodka występują nie we wszystkich warstwach.

W przypadku ścian zawierających defekty (np. dyslokacje śrubowe) wzrost warstwowy następuje przy niższych przesyceniach niż konieczne do utworzenia dwuwymiarowych zarodków. Program do symulacji umożliwia wprowadzenie na powierzchnię ściany kryształu pojedynczego stopnia o wysokości jednego bloku. Brzegi tablicy opisującej kryształ zostały połączone cyklicznie, w taki sposób, że stopień osiągający krawędź tablicy pojawia się jednocześnie na przeciwległej krawędzi z przesunięciem o jedną warstwę do góry. Symulacja prowadzona ten sposób jest równoważna symulacji z wieloma prostoliniowymi stopniami pozostającymi w stałej odległości *y*o od siebie. **W prowadzonych symulacjach odległość** *y***o między stopniami jest równa długości** 

#### **krawędzi tablicy i nie zależy od przesycenia.**

Wprowadzenie stopnia na powierzchnie ściany kryształu nie wyklucza wzrostu przez dwuwymiarowe zarodkowanie. O tym, który z dwóch mechanizmów wzrostu jest dominujący decydują przede wszystkim wartości parametrów  $\alpha$  i  $\beta$  oraz długość boku tablicy wzdłuż którego przesuwa się stopień. Charakterystyczne wartości parametrów  $\alpha$  i  $\beta$  (przy ustalonym rozmiarze tablicy), które odpowiadają współistnieniu dwu mechanizmów wzrostu dających podobny wkład do wypadkowej szybkości wzrostu, można oszacować na podstawie wykresu zależności średniej szybkości wzrostu kryształu (*R* lub *r*) od β. Każdemu z mechanizmów wzrostu odpowiada inny kształt zależności  $R = f(\beta)$ .

#### **Kolejność czynności**

- 1. Uzgodnić z prowadzącym zajęcia liczbę kierunków dyfuzji (4 albo 8), sposób liczenia szybkości wzrostu (*R* ze wzoru (5) albo *r* - wzór (7)), rodzaj ośrodka z którego odbywa się wzrost kryształu (para albo roztwór) oraz stosunek średniej długości drogi dyfuzji do stałej sieci *X*s /*a*, który będzie niezmienna przez cały czas wykonywania symulacji. Odczytać z kartki (na stanowisku do symulacji) lub zapytać prowadzącego zajęcia o nazwę katalogu na twardym dysku, w którym znajduje się program i przykładowe pliki z parametrami symulacji.
- 2. Założyć na twardym dysku nowy katalog i przekopiować do niego zawartość katalogu z programem do przeprowadzania symulacji i plikami przykładowych parametrów symulacji.
- 3. Oszacowanie krytycznej wartości parametru  $\alpha$  dla zmiany mechanizmu wzrostu z ciągłego na warstwowy.
- a. Uruchomić program SWK.EXE i załadować do edytora arkusza parametrów plik PRZYKL1.TXT. W tym celu wystarczy wybrać odpowiedni plik w lewym panelu głównego ekranu programu i nacisnąć klawisz

Enter. Arkusz parametrów ma postać tabeli, w której pojedynczy wiersz opisuje jedną symulację. Kolejne kolumny tabeli przeznaczone są do wprowadzania danych określonego typu. Plik PRZYKL1.TXT zawiera tylko jeden wypełniony wiersz, który metodą kopiowania wierszy arkusza przez schowek i modyfikacji zostanie rozbudowany, tak by uzyskać opis serii symulacji. Schowek wbudowany w program zapamiętuje zawsze jedną pełną linię z edytora parametrów. W celu uzyskania większej ilości informacji na temat obsługi edytora należy nacisnąć klawisz F1 gdy na ekranie widoczny jest edytor.

- b. Sprawdzić czy parametry uzgodnione z prowadzącym ćwiczenia (tzn. liczba kierunków dyfuzji, średnią długość drogi dyfuzji *X*s /*a* oraz rodzaj ośrodka z którego odbywa się wzrost kryształu (para albo roztwór)) są zgodne z parametrami odczytanymi z pliku PRZYKL1.TXT. Jeśli nie, dokonać odpowiednich zmian. W przypadku wzrostu z roztworu kolumna edytora parametrów o nazwie prawd. zjawisk powinna zawierać stałą Binsbergen, dla wzrostu z par należy podać stałą GilBen. Jeśli kolumna edytora o odpowiedniej nazwie nie jest widoczna na ekranie należy użyć klawiszy kursora  $\leftarrow$  lub  $\rightarrow$  w celu poziomego przesunięcia arkusza względem ekranu.
- c. Skopiować pierwszy wiersz z edytora parametrów i dokonać modyfikacji tak by uzyskać arkusz parametrów symulacji, w którym kolejne symulacje różnią się wartością parametru  $\alpha$ . Informację o operacjach na wierszach edytora można wyświetlić naciskając klwisz F1 gdy na ekranie widoczny jest edytor parametrów. Parametr  $\alpha$  powinien zmieniać się w zakresie od 2 do 5 z krokiem 0,5. Ponadto dla  $\alpha$  = 4,5 i  $\alpha$  = 5 należy zwiększyć wartość współczynnika  $\beta$  wprowadzając np.  $\beta$  = 0,15 dla  $\alpha$  = 4,5 oraz  $\beta$  = 0,25 dla  $\alpha$  = 5. Pozostawienie oryginalnej wartości  $\beta$  = 0,1 może uniemożliwić obserwacje wzrostu ściany kryształu dla  $\alpha \geq 4.5$  w czasie dostępnym podczas ćwiczeń. W pierwszej kolumnie edytora należy wprowadzić nie powtarzające się nazwy plików, do których zostaną zapisane wyniki symulacji. Umieszczenie w nazwach plików wartości parametru  $\alpha$  ułatwi dalszą pracę (np. plik A20. SYM dla  $\alpha = 2$ ; A25. SYM dla  $\alpha = 2.5; ...$ ). Zapisać arkusz parametrów symulacji do pliku pod nową nazwą (np. SERIA1.TXT) naciskając klawisz F6.
- d. Uruchomić wykonywanie symulacji przez naciśnięcie klawisza F10. Obserwując zmieniającą się powierzchnię ściany kryształu, wyświetlaną przez program na bieżąco podczas trwania symulacji, podjąć próbę wstępnego oszacowania wartości krytycznej  $\alpha_{kr}$  odpowiadającej zmianie mechanizmu wzrostu z ciągłego na warstwowy. Podczas symulacji klawisz F4 przełącza sposób wyświetlania powierzchni. Dostępny jest tryb wyświetlania 2D (płaski), w którym stopnie szarości symbolizują lokalną wysokość powierzchni oraz tryb 3D (rzut trójwymiarowej powierzchni na płaszczyznę). W trybie 3D klawisz F5 powoduje na przemian wyświetlanie i ukrywanie ramki z informacją o podstawowych parametrach i bieżącym przyroście liczby bloków. W celu uzyskania dodatkowych informacji o możliwościach zmian sposobu wyświetlania powierzchni należy nacisnąć klawisz F1 podczas wykonywania symulacji, a po przeczytaniu zamknąć okno z pomocą np. przez naciśnięcie klawisza Esc.
- e. Po zakończeniu wykonywania serii symulacji można ponownie obejrzeć powierzchnie ściany kryształu, zapisane w plikach o nazwach pobranych z pierwszej kolumny edytora parametrów symulacji. W tym celu należy wybrać w edytorze linię opisującą odpowiednią symulację i nacisnąć klawisz F8. Jeśli edytor parametrów został zamknięty (klawisze Alt+X) i widoczny jest główny ekran programu, należy wybrać odpowiedni plik i nacisnąć klawisz Enter. W oknie z lewej strony ekranu pojawi się spis wszystkich danych zawartych w pliku zorganizowany w formie drzewa. Wybrać pozycję "CO PRZYROST 360" poniżej nazwy grupy "ZAPIS POWIERZCHNI" i nacisnąć Enter – na ekranie pojawi się rysunek powierzchni ściany kryształu. Naciskanie klawisza PageDown powoduje wyświetlanie późniejszych zapisów powierzchni dokonanych w momentach gdy przyrost liczby bloków osiągał kolejne wielokrotności liczby 360. Klawisz PageUp powoduje cofanie się do wcześniejszych zapisów powierzchni. Więcej informacji o klawiszach kontrolujących wyświetlanie powierzchni można uzyskać po naciśnięciu klawisza F1.
- f. Po wstępnym oszacowaniu krytycznej wartości parametru  $\alpha$  powrócić do głównego ekranu programu, otworzyć ponownie plik zawierający arkusz parametrów symulacji, dodać w arkuszu kilka dodatkowych linii opisujących symulacje, w których parametr  $\alpha$  zmienia się z niewielkim krokiem (np. 0,1 albo 0,2) wokół oszacowanej wstępnie wartości  $\alpha_{kr}$ . Ponownie uruchomić wykonywanie symulacji (klawisz F10) i obserwując powierzchnię kryształu podjąć próbę dokładniejszego oszacowania wartości  $\alpha_{\rm kr}$ , ewentualnie przedziału wartości, w którym zawiera się  $\alpha_{\rm kr}$ .
- g. Otworzyć plik z zapisem symulacji przeprowadzonej dla  $\alpha = \alpha_{\rm kr}$ , w oknie spisu danych otworzyć pozycję ZAPIS POWIERZCHNI/CO PRZYROST 360 i wybrać jeden z rysunków powierzchni. Zapisać rysunek powierzchni do pliku w formacie BMP (klawisz F6) i zabrać plik ze sobą na dyskietce. Jeśli sprawozdanie będzie drukowane na drukarce czarno białej należy przed zapisaniem rysunku ograniczyć liczbę kolorów

do dwóch. W tym celu trzeba otworzyć klawiszem F2 okno dialogowe "Kolory i wzorki", z listy rozwijanej o nazwie "liczba kolorów" wybrać 2 i zamknąć okno wybierając przycisk "OK".

- 4. Wzrost przez pojedyncze i wielokrotne zarodkowanie, graniczna wartość  $\beta_{gr}$  parametru  $\beta$ .
- a. Załadować do edytora arkusza parametrów plik PRZYKL2. TXT i sprawdzić czy parametry uzgodnione z prowadzącym ćwiczenia (tzn. liczba kierunków dyfuzji, rodzaj ośrodka z którego odbywa się wzrost kryształu (para albo roztwór) oraz średnią długość drogi dyfuzji *X*s ) są zgodne z parametrami odczytanymi z pliku PRZYKL2.TXT. Jeśli nie, dokonać odpowiednich zmian.
- b. Powielić pierwszą linię z edytora parametrów i dokonać modyfikacji tak by uzyskać arkusz parametrów symulacji, w którym kolejne symulacje różnią się wartością współczynnika  $\beta$ . Współczynnik ten powinien zmieniać się w zakresie od 0,40 do 0,20 z krokiem -0,02, tzn. symulacje powinny rozpocząć się od największej wartości. W pierwszej kolumnie edytora należy wprowadzić nie powtarzające się nazwy plików, do których zostaną zapisane wyniki symulacji. Umieszczenie w nazwach plików wartości współczynnika  $\beta$ ułatwi dalszą pracę (np. plik B40.SYM dla  $\beta = 0.40$ ; B38.SYM dla  $\beta = 0.38$ ; ...).
- c. Uruchomić wykonywanie symulacji przez naciśnięcie klawisza F10. Obserwując powierzchnię ściany kryształu, wyświetlaną przez program na bieżąco podczas trwania symulacji, podjąć próbę wstępnego oszacowania wartości granicznej  $\beta_{gr}$  odpowiadającej zmianie mechanizmu wzrostu z wielokrotnego dwuwymiarowego zarodkowania na pojedyncze zarodkowanie. Po zakończeniu wykonywania symulacji przejrzeć zapisy powierzchni zawarte w plikach z wynikami symulacji i dokonać ewentualnej korekty wartości granicznej  $\beta_{gr}$ .
- d. Oszacować ponownie wartość graniczną  $\beta_{gr}$  wykorzystując wykresy czasu wzrastania kryształu w funkcji przyrostu liczby bloków. Sposób interpretacji tych wykresów został opisany wcześniej w rozdziale "Przebieg symulacji". W celu wyświetlenia wykresu należy otworzyć plik z zapisem wyników symulacji, wybrać w oknie spisu danych pozycję CZAS WZROSTU/CO PRZYROST 60/zapis (gdzie znak ...)" oddziela pozycje na kolejnych poziomach drzewa) a następnie nacisnąć klawisz F4. Po wyświetleniu wykresu warto nacisnąć klawisz F2 aby dodać do wykresu pionowe linie symbolizujące zakończenie zapełniania kolejnych warstw bloków.
- e. Otworzyć plik z zapisem wyników symulacji przeprowadzonych dla  $\beta = \beta_{gr}$ , w oknie spisu danych wybrać pozycję CZAS WZROSTU/CO PRZYROST 60/zapis i nacisnąć klawisz Enter. Po prawej stronie ekranu powinno ukazać się okno o nazwie "Przegląd zapisu wartości" przedstawiające zależność czasu wzrastania kryształu od przyrostu liczby bloków w postaci tabeli. Nacisnąć klawisz Tab w celu wybrania okna "Przegląd zapisu wartości" i zapisać tabelę do pliku tekstowego (klawisz F6). Powrócić do głównego ekranu programu (klawisz Esc), powtórzyć czynności dla jednej wybranej symulacji w której obserwowano wzrost przez pojedyncze dwuwymiarowe zarodkowanie ( $\beta < \beta_{\rm or}$ ) i dla jednej symulacji w której wzrost odbywał się przez wielokrotne zarodkowanie ( $\beta > \beta_{gr}$ ). Pliki z zapisem tabel należy zabrać na dyskietce ponieważ będą potrzebne podczas opracowywania sprawozdania.
- 5. Wzrost przez dwuwymiarowe zarodkowanie i przesuwanie się stopnia.
- a. Załadować do edytora arkusza parametrów plik PRZYKL3.TXT i sprawdzić czy parametry uzgodnione z prowadzącym ćwiczenia (tzn. liczba kierunków dyfuzji, rodzaj ośrodka z którego odbywa się wzrost kryształu (para albo roztwór) oraz średnią długość drogi dyfuzji *X*s ) są zgodne z parametrami odczytanymi z pliku PRZYKL3.TXT. Jeśli nie, dokonać odpowiednich zmian.
- b. Wpisać  $\alpha = 5$ , powielić pierwszą linie z edytora parametrów i dokonać modyfikacji tak by uzyskać arkusz parametrów symulacji, w którym kolejne symulacje różnią się wartością współczynnika  $\beta$ . Współczynnik ten powinien zmieniać się w zakresie od 0,50 do 0,05 z krokiem -0,05. W pierwszej kolumnie edytora należy wprowadzić nie powtarzające się nazwy plików, do których zostaną zapisane wyniki symulacji. Umieszczenie w nazwach plików wartości współczynników  $\alpha$  i  $\beta$  ułatwi odszukiwanie odpowiednich plików (np. plik C50 40.SYM dla  $\alpha = 5,0$  i  $\beta = 0,40$ ; C60 35.SYM dla  $\alpha = 6,0$  i  $\beta = 0,35$ ). Zapisać arkusz parametrów do pliku.
- c. Uruchomić wykonywanie symulacji przez naciśnięcie klawisza F10. Jeśli na zajęciach brakuje czasu, wykonywanie serii symulacji można przerwać klawiszem Esc w momencie gdy rozpoczyna się ostatnia, najbardziej czasochłonna symulacja dla  $\beta = 0.05$ .
- d. W arkuszu parametrów zamienić  $\alpha = 5$  na  $\alpha = 6$ , a zakres zmian współczynnika  $\beta$  ustalić od 0.80 do 0.10 z krokiem -0.05 oraz zmodyfikować odpowiednio nazwy plików. Ponownie uruchomić wykonywanie symulacji.
- e. Uzgodnić z prowadzącym ćwiczenia sposób wyznaczania szybkości wzrostu: *R* zdefiniowane wzorem (5) albo *r* według wzoru (7). Przygotować kartkę z tabelą:

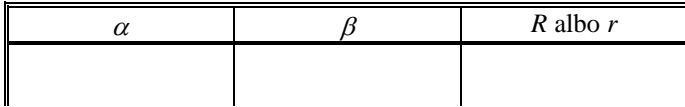

Otworzyć kolejno wszystkie pliki utworzone podczas wykonywania punktów 5c i 5d i wypełnić tabelę. W celu odczytania szybkości wzrostu *R* należy wybrać w oknie spisu danych pozycję KLASYCZNA SZYBKOSC WZROSTU/CO 100 ZJAWISK/średnia całkowita, nacisnąć Enter i w oknie "średnia całkowita" z prawej strony ekranu odczytać liczbę o nazwie "średnia". Aby odczytać szybkość wzrostu *r* należy wybrać w oknie spisu danych pozycję zliczenia nacisnąć Enter i w prawym oknie pod tytułem "zliczenia" odszukać linię "Przyrost/czas". Jeśli linia ta nie jest od razu widoczna należy przewinąć zawartość okna przy pomocy klawiszy kursora lub klawisza PageDown.

#### **Opracowanie sprawozdania**

- 1. Na podstawie symulacji prowadzonych dla powierzchni bez defektów, określić wartość krytyczną  $\alpha_{\rm tr}$ parametru  $\alpha$  oszacowaną przez bezpośrednią obserwacje powierzchni ściany kryształu i porównać ją z wartością przewidywaną przez modele blokowe Jacksona i Temkina. Zamieścić w sprawozdaniu wydruk powierzchni ściany kryształu zarejestrowanej dla  $\alpha_{\rm k r} = \alpha$ . Podać wartości parametrów przy których wyznaczono α<sub>kr</sub> (współczynnik β, X<sub>s</sub>/a, liczba kierunków dyfuzji, rozmiar tablicy i faza macierzysta – roztwór albo para).
- 2. Wykonać trzy wykresy zależności czasu wzrastania kryształu od przyrostu liczby bloków. Jeden z nich powinien odpowiadać wartości granicznej parametru  $\beta$  wyznaczonej podczas wykonywania punktu 4d z rozdziału "Kolejność czynności", zaś dwa pozostałe powinny odpowiadać wartościom  $\beta$  mniejszym i większym od wartości granicznej. Tabele z liczbami potrzebnymi do wykonania wykresów zostały zapisane do plików podczas wykonywania punktu 4e z rozdziału "Kolejność czynności". Porównać wartości graniczne  $\beta_{gr}$  wyznaczone przez bezpośrednią obserwację powierzchni ściany kryształu i na podstawie kształtu wykresów zależności czasu wzrastania kryształu od przyrostu liczby bloków.
- 3. Na podstawie symulacji przeprowadzonych dla ściany z pojedynczym stopniem wykonać wykresy zależności szybkości wzrostu *R* albo *r* (zgodnie ze wskazaniami prowadzącego ćwiczenia) od wartości  $\beta$  dla dwóch różnych wartości parametru  $\alpha$ . Odczytać z wykresu charakterystyczne wartości współczynnika  $\beta$  dla których dwuwymiarowe zarodkowanie i wzrost przez przesuwanie się stopnia dają równy wkład do wypadkowej wartości szybkości wzrostu. Porównać wartości charakterystyczne współczynnika  $\beta$  odpowiadające różnym wartościom parametru  $\alpha$ .

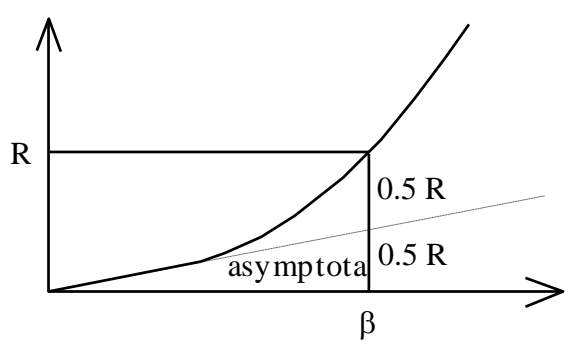

**Rys. 3.** Metoda określania granicznej wartości  $\beta$  dla współistnienia wzrostu przez przesuwanie się stopnia ze wzrostem przez dwuwymiarowej zarodkowanie.

4. Podsumowanie i dyskusja wyników. Jeśli wartość krytyczna  $\alpha_{\rm kr}$  oszacowana na podstawie symulacji komputerowych jest niezgodna z wartością przewidywaną przez modele blokowe Jacksona i Temkina podjąć próbę wskazania przyczyny niezgodności. Porównać kształt wykresu zależności *R* od  $\beta$  dla symulacji z pojedynczym stopniem z przewidywaniami teoretycznymi i wskazać ewentualne różnice.

### **Pytania**

- 1. Mechanizmy wzrostu kryształów, zależności szybkości wzrostu kryształu *R* od przesycenia roztworu przewidywane przez modele B+S, pojedynczego zarodkowania i teorię BCF.
- 2. Pojęcie krytycznego rozmiaru zarodka dwuwymiarowego.
- 3. Definicje współczynnika Temkina  $\alpha$ , współczynnika  $\beta$ , przesycenia względnego  $\sigma$ i różnicy potencjałów chemicznych.
- 4. Podstawowe założenia modeli blokowych Jacksona i Temkina.<br>5. Tetragonalny układ krystalograficzny.
- 5. Tetragonalny układ krystalograficzny.

### **Literatura**

- 1. J. Żmija, Podstawy teorii wzrostu monokryształów, PWN, Warszawa 1987.
- 2. M. Rak, Zeszyty Naukowe Politechniki Łódzkiej, 271, Fizyka z. 4, (1977), 37.